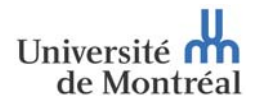

**DIRECTION DES FINANCES – TRÉSORERIE & GESTION DES RISQUES**

#### **Au responsable de l'unité administrative décentralisée :**

Dans le but d'assurer un bon fonctionnement des procédures administratives, nous effectuons un rappel de certaines consignes liées à la saisie des remboursements de dépenses aux employés *(réquisition de paiement, frais de voyage et déplacement, frais de représentation et réception et petite caisse)*, ainsi qu'aux documents à transmettre à la Direction des finances :

#### **1 PROCÉDURE D'APPROBATION DES DEMANDES DE REMBOURSEMENT DE DÉPENSES AUX EMPL OYÉS**

Dans Synchro, après avoir saisi la demande de remboursement à un employé, l'opérateur (*personne*  $qui$  *saisit la transaction*), 1) enregistre la transaction et 2) «soumet » la transaction pour approbation.

Dans la chaîne d'approbation, il y a une **première case correspondant à l'approbateur de premier niveau**. Cette case est à « approbateurs multiples », ce qui veut donc dire que les personnes suivantes pourraient toutes se retrouver comme approbateurs de premier niveau :

- Le responsable budgétaire du projet *(doyen, directeur, chercheur principal, etc.)*;
- Le responsable administratif de l'unité.

**Un seul de ces approbateurs doit approuver la transaction.**

Il est de la responsabilité de l'unité de respecter les normes d'approbation du Guide administratif de la Direction des finances (voir les différentes directives et méthodes en vigueur : DF‐7, DF‐8 et DF‐ 10).

Par exemple, même si l'adjoint au directeur (administration) fait partie des approbateurs multiples, il ne peut pas approuver les dépenses de déplacement de plus de 250\$, de représentation et de réception pour un employé. Le directeur de l'unité doit approuver la transaction pour ces types de dépenses.

De plus, lors de la saisie, c'est à l'unité **d'ajouter une case d'approbation, lorsque nécessaire,** afin de respecter les normes d'approbation.

Par exemple, lorsque l'on rembourse une dépense de déplacement ou de représentation pour le directeur de l'unité, le doyen de la faculté ou le directeur général du service doit approuver la transaction. Il faut donc ajouter une case d'approbation supplémentaire au nom de cette personne. (*Pour ajouter une case d'approbation vous devez cliquer sur le + à droite de la case d'approbation de premier niveau.)* Ne pas oublier qu'il faut, tout de même, que l'un des approbateurs du premier niveau approuve la transaction, afin que le second approbateur « ajouté » puisse également approuver la transaction.

Il ne faut pas oublier **d'ajouter une case d'approbation pour le responsable du contrôle** *(responsable administratif de l'unité)* pour tous les comptes de dépenses sauf pour le réapprovisionnement de petite caisse. Il faut ajouter cette case même si dans certaines situations, le responsable du contrôle est également l'approbateur du compte de dépenses.

Par exemple : l'adjoint au directeur (administration) est autorisé à approuver les dépenses de déplacement de moins de 250\$ pour les employés de son département. (*Pour ajouter une case de responsable du contrôle vous devez cliquer sur le + à droite de la dernière case d'approbation)*

Les remboursements effectués avec la **petite caisse** demeurent des transactions centralisées. Le rapport de petite caisse doit être saisit dans le module Synchro ‐ Remboursement de dépenses aux employés / réapprovisionnement de petite caisse. Celui‐ci sera acheminé électroniquement à la Direction des finances. L'impression d'écran du réapprovisionnement de petite caisse ainsi que les

reçus de petite caisse accompagnés des pièces justificatives originales doivent être envoyés à la Direction des finances par courrier interne.

## **2 ÉLÉMENTS IMPORTANTS À PRENDRE EN CONSIDÉRATION :**

- L'employé doit avoir un **matricule d'employé** pour être remboursé;
- Pour ajouter une case d'approbation, il faut connaître le **code utilisateur** de la personne;
- Il est possible qu'un approbateur ait octroyé une délégation de signature.
	- Si vous devez ajouter un approbateur et que ce dernier a délégué quelqu'un à sa place pour approuver les transactions, vous devez tout de même envoyer la transaction à l'approbateur. Le système acheminera automatiquement la transaction à la personne qu'il a déléguée;
- Si l'opérateur est, à la fois, opérateur et approbateur, la transaction sera automatiquement envoyée à la Direction des finances pour approbation;
- Pour saisir un réapprovisionnement de petite caisse, le  $#$  fournisseur est le  $#$  de la petite caisse.

## **3 FACTURE SANS BON DE COMMANDE D'UN FOURNISSEUR, AVANCE ET FINALISATION D'AVANCE ET REMBOURSEMENT DE DÉPENSES À UNE PERSONNE AUTRE QU'UN EMPLOYÉ**

#### **Ces types de transactions ne peuvent être saisis directement dans Synchro.** Vous devez :

- 1. Remplir les nouveaux formulaires InfoPath
- 2. Faire parvenir les formulaires au conseiller en gestion des risques de la Direction des finances attitré à votre unité.

Les règles d'approbation demeurent les mêmes et la case responsable du contrôle doit toujours être signée.

De plus, puisque vous faites partis d'une **unité décentralisée** et que vous êtes responsables de la conservation des documents, vous ne serez pas obligé d'envoyer les pièces justificatives originales avec vos formulaires InfoPath. Par contre, **vous devez vous assurer que toutes les informations inscrites sur les formulaires, nécessaires à la saisie, soient complètes et précises. Doit être** inscrit :

- Le # facture;
- Le nom du fournisseur ou du particulier à rembourser;
- L'adresse complète de paiement.

Veuillez porter une attention particulière à l'adresse de paiement qui peut être différente de l'adresse géographique de l'entreprise. De même, le fournisseur peut avoir plusieurs dénominations sociales, bien faire attention d'inscrire le bon nom lors du paiement. Il devient très important d'inscrire correctement ces informations, car vous n'aurez plus accès au registre des comptes fournisseurs, donc vous ne pourrez pas chercher les numéros des fournisseurs. Si vous n'êtes pas certain des informations à inscrire, n'hésitez pas à joindre une copie de la ou des pièces justificatives avec votre formulaire InfoPath.

Dorénavant, le formulaire Infopath *Réquisition de paiement* devra être utilisé, aussi, pour le paiement d'une facture d'honoraires professionnels de sociétés.

## **4 VARIA**

Nous vous invitons également à consulter les sections « **Quoi de neuf ? »** et « **Questions/Réponses »** du site Momentum afin de vous tenir au courant des derniers changements apportés au système financier SYNCHRO.

[http://momentum.umontreal.ca/les‐projets/progiciel‐de‐gestion‐integre/formation/capsules‐](http://momentum.umontreal.ca/les-projets/progiciel-de-gestion-integre/formation/capsules-daide-synchro-et-faq) daide‐synchro‐et‐faq

Ce mémo sera inclus dans la section « En route vers Syncho » sur le site web de la Direction des finances. Dans cette section, vous retrouverez les différents mémos émis par la Direction des finances concernant Synchro. Vous y trouverez aussi, un calculateur de taxes qui vous aidera à compléter les différents remboursements.

# **Annexe Unités décentralisées en contrôle et saisie**

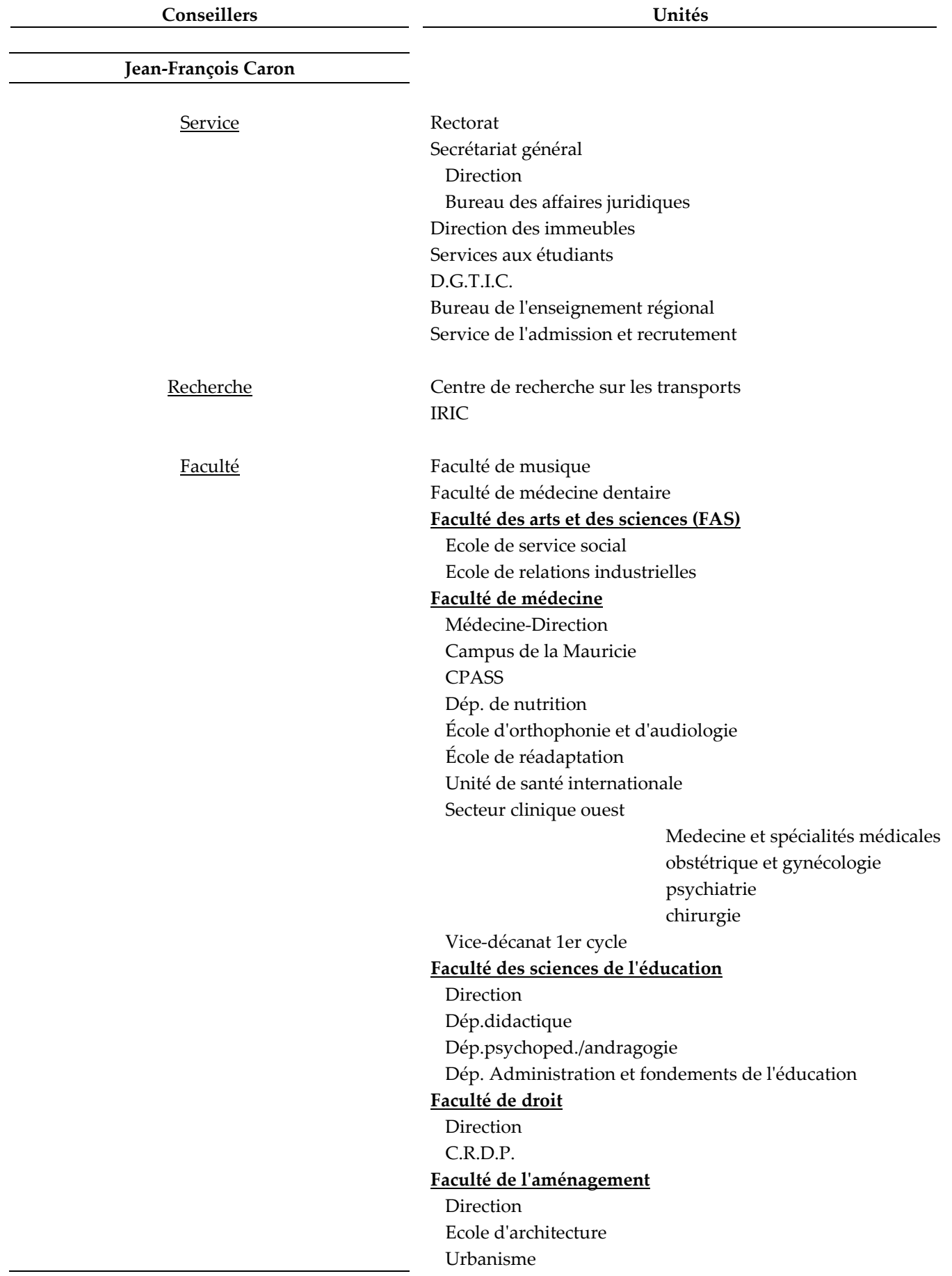

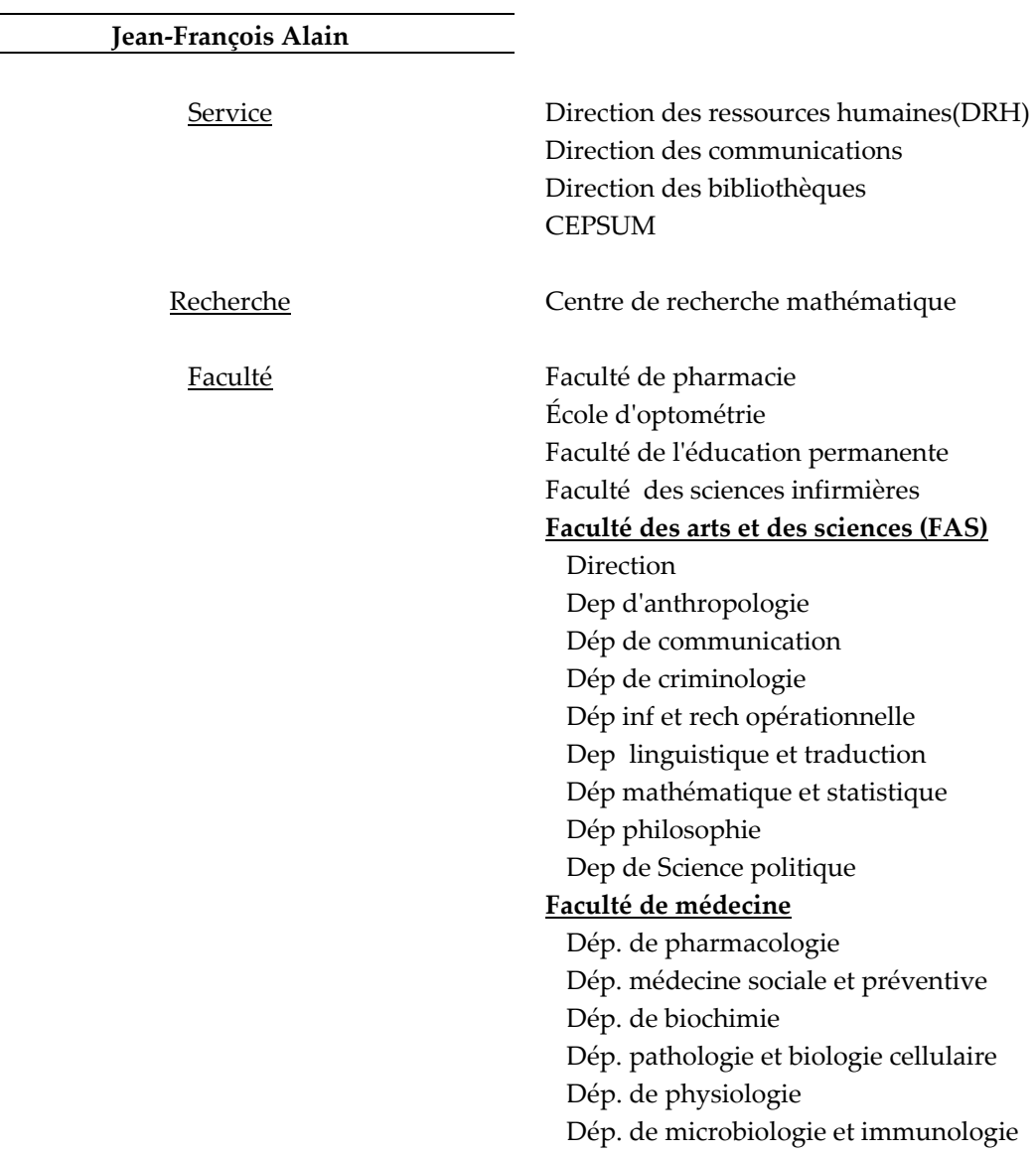